## Accessing the NY Times through PTS

Beginning in April 2015, all current students, staff, and faculty can access the NY Times online for free through the Barbour Library group pass. Once registered, you will retain access for 364 days. Aside from the current daily content, you will have unlimited access to archived articles outside the 1923-1980 date range. You will be able to access five articles a day from the Times archives for 1923-1980. To sign up:

1. Go to [http://www.pts.edu/barbour-library/Databases,](http://www.pts.edu/barbour-library/Databases) click on the link for the New York Times, and choose "Create an Account."

You may see a certificate error message; it is OK to proceed past this.

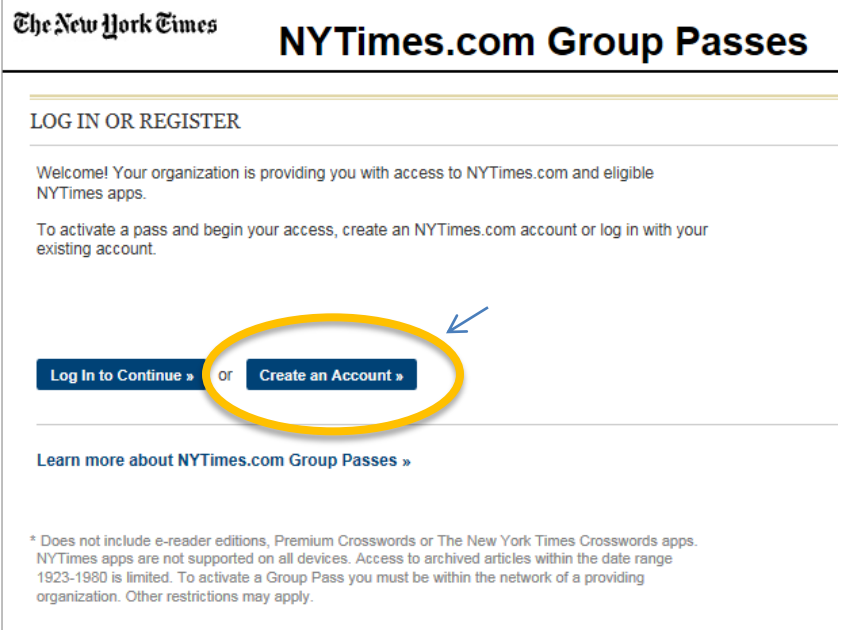

**REMEMBER TO USE YOUR PTS E-MAIL WHEN YOU CREATE THE ACCOUNT!** Once you've created the account, you may change the email address.

2. To access the Times on a computer, iPad, or Kindle use your browser to ope[n www.nytimes.com](http://www.nytimes.com/) and Log In on the top right corner of the page.

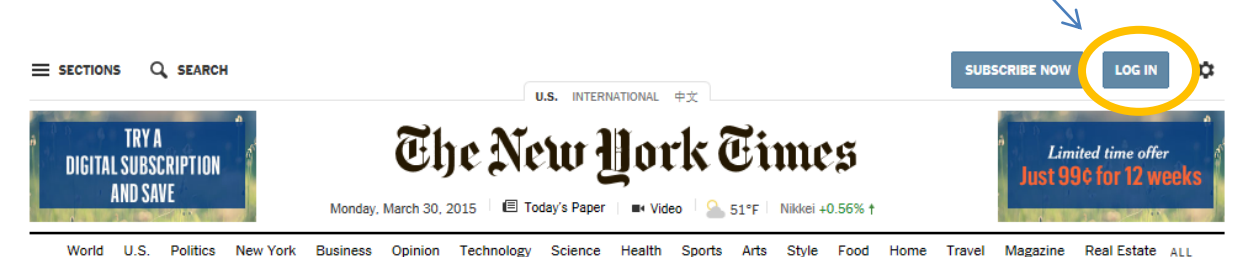

3. To access the Times on an android tablet or phone, download the NY Times Breaking News app in the Google Play Store. If you are using an iPhone, download the NYTimes – Breaking National & World News from the app store. *There is also an iPad app, but due to a royalty agreement with Apple, Academic Users are charged a fee, and thus advised to use a web browser instead*.

- 4. Please note, newly registered users will see a banner ad offering a special rate for a 12 week digital subscription. Your subscription is already covered through the group pass, **there is no need to pay for a digital subscription**
- 5. The NY Times has a YouTube tutorial for newly registered academic users at <https://www.youtube.com/watch?v=jWtbxBik4IY&feature=youtu.be> that provides additional assistance with navigating the service. The library is also happy to assist with account set up and tech troubleshooting.